### **postgres**

<https://computingforgeeks.com/how-to-install-postgresql-13-on-ubuntu/>

# **Shell Zugang**

thommie@db2b:~\$ sudo su postgres

postgres@db2b:/home/thommie\$ psql psql (13.6 (Ubuntu 13.6-1.pgdg20.04+1)) Type "help" for help. postgres=#

\l listet alle DBs

Zu einer DB verbinden

```
postgres=# \c openproject postgres
You are now connected to database "openproject" as user "postgres".
```
\dt listet alle Tabellen

```
Schemata: https://www.postgresqltutorial.com/postgresql-administration/postgresql-schema/ Das
Standard Schema ist public
```
Alle Tabellen löschen

```
DO $$ DECLARE
   r RECORD;
BEGIN
  FOR r IN (SELECT tablename FROM pg tables WHERE schemaname =
current_schema()) LOOP
    EXECUTE 'DROP TABLE ' || quote ident(r.tablename) || ' CASCADE';
   END LOOP;
END $$;
```
\s command history

\q DB shell beenden

# **Postgres und UTF8**

Standardmässig werden neue Datenbanken mit Zeichenkondierung SQL\_ASCII angelegt. Das passt meistens, aber nicht immer. Mit dieser methode werden DBs mit UTF8 angelegt:

<https://www.shubhamdipt.com/blog/how-to-change-postgresql-database-encoding-to-utf8/>

#### **Datenbank sichern**

 $$$  pg dump your database > dump.sql

Datenbank löschen

\$ dropdb your database∏

#### **Für template1 das encoding auf UTF8 ändern**

```
postgres=# UPDATE pg database SET datistemplate = FALSE WHERE datname =
'template1';
postgres=# DROP DATABASE template1;
postgress = # CREATE DATABASE template1 WITH TEMPLATE = template0 ENCODING =
'UTF8';
postgress = # UPDATE pg database SET datistemplate = TRUE WHERE datname =
'template1';
postgres=# \c template1;
You are now connected to database "template1" as user "postgres".
template1=# VACUUM FREEZE;
```
Neu angelegte DBs auf Basis von template1 haben danach utf8 encoding

From: <https://wiki.netzwissen.de/>- **netzwissen.de Wiki**

Permanent link: **<https://wiki.netzwissen.de/doku.php?id=postgres&rev=1652888187>**

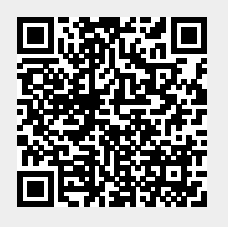

Last update: **05/03/2024 - 10:52**